#### Making a Call

Pre-Dialing (allows corrections & quick calling out).

- . Handset: enter the phone number then pick up the
- Headset: enter the phone number then press \(\overline{\pi}\). While entering the phone number use the [Delete] softkey

to replace an incorrect digit. Note: you can first lift the handset, press the Headset key or press the Speakerphone key before dialing but pre-dial sends the call faster since the action of pressing these keys after dialing causes the immediate sending of the number.

## Answering a Call

- . Using the Handset: pick up the handset.
- Using the Speakerphone: press ■
- Using the Headset: press 1.

# Putting a Call on Hold

#### Exclusive Hold - call held for you only.

- 1. Press the [Hold] softkey. Caller is put on Exclusive Hold.
- 2. To retrieve the call press [Resume] softkey.

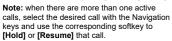

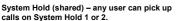

- 1. While on a call press an idle (green) Hold key 1 or 2
- 2. To retrieve the call on Hold 1 or 2 press that key at any telephone

# Notes:

- 1. System Hold keys are red when a call is
- 2. System Hold keys become available (green) immediately after any user retrieves a call from one of the System Hold keys.

#### Call Transfer

### Attended Transfer:

- 1. Press [Xfr] softkey during an active conversation. That call is put on Exclusive hold.
- 2. Dial the transferee number (extension or outside
- 3. When the transferee answers you can announce the
- a. If the transferee wants the call, press the [Xfr] softkey
- to complete the transfer. b. If the transferee does NOT want the call, press [End] softkey to disconnect the transferee and then press the [Resume] softkey to return to the call on Exclusive hold.

#### **Blind Transfer:**

- 1. Press [Xfr] softkey during an active conversation. That call is put on Exclusive hold.
- 2. Enter the transferee number and then press the [Xfr]

#### 3-Party Conference

- 1. While connected to the 1st call, press [Conf] softkey. The 1st call is placed on Exclusive Hold.
- 2. Call the 2<sup>nd</sup> number. (Hint: press ##) when finished dialing to send the number faster.)
- 3. After the 2<sup>nd</sup> call is established, press the **[Conf]** softkey to connect the three people (2 called and vourself) in a conference.

#### Mute

- 1. Press to Mute the microphone during a call.
- 2. Press again to un-Mute the microphone.

#### Call Forward

- 1. Press [Menul > Features > Call Forward.
- 2. Select your extension (top of the list).
- 3. Select the type of forward (Unconditional, Busy, No
- 4. Use the or keys to Enable/Disable.
- 5. Press to Forward To and input the destination.
- 6. Press [OK] softkey or Navigation key

#### Voicemail

If you have voicemail messages waiting the red lamp at the upper-right corner of your phone will flash.

- 1. To access your mailbox, press or [Vmail] softkey.
- 2. Input your password (1111 is the default) and follow the voice prompts to listen to your messages.

#### Call List

- 1. Press key or [CallLog].
- 2. Scroll through the lists using the navigation keys
- 3. To dial an entry, press the [Dial] softkey or pickup the handset or press the or or

#### Contacts

**-** 2

#### **Access Contacts:**

- 1. Press kev or softkev [Menu]. a. If you started using Menu select Contact.
- 2. Select Local Contacts.
- 3. Select All Contacts or Add a new group.
- 4. To dial an entry, navigate to the entry and press [Dial] softkey or pickup the handset or press or

#### Add new entry:

- 1. Select Contact as above then All Contact or other group
- 2. Press [Add]
- 3. Enter name and number and press [OK] softkey.

#### Do Not Disturb

- 1. Press [DND]. (Use [More] if it is not shown.)
- 2. Press [DND] again to remove DND.

#### Redial

1. Press to redial a number that was previously dialed.

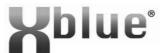

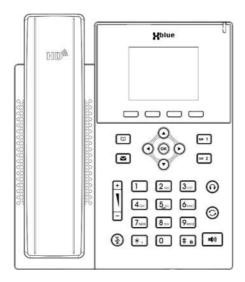

# IP5g

# **Ouick Reference Guide**

| Extension Name          | : |  |
|-------------------------|---|--|
| <b>Extension Number</b> | : |  |
| Voicemail Password      | : |  |
| Setup Password          | : |  |
|                         |   |  |

220330-4

#### Packing List

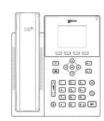

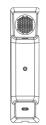

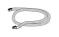

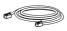

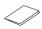

**Handset Cord** 

**Ethernet Cord** 

This Guide

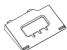

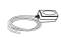

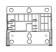

IP5a Phone

Handset

Desk Stand

(C

**Power Supply** 

**Wall Mount** (Sold separately)

#### Screen Icons

- Handsfree Mode
- Headset Mode
- Handset Mode
- Mute ON
- Ringer OFF
- Call on Hold

- Auto-Answer ON
  - (-Call Forward
    - Do Not Disturb OFF (Blue)

  - Do Not Disturb ON (Red)

Missed Call(s)

- New SMS
- Received Calls Dialed Calls

Keypad Locked

- No IP Address
  - Internet Connected
- New Voicemail
  - Internet Not Connected
  - ۴Ţ VLAN Active
  - VPN Active
  - Lil Voice Quality

# **Keys Features**

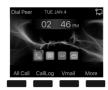

Softkeys (under display) are interactive with the displayed functions. "More" displays additional options.

Message Waiting Indicator

Left, Right, Up &

Down Navigation

Shortcuts (must be idle):

• Right - ICON access

• Down - Phone Status info

Up - Call Log

Keys

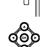

Contacts key

Voice Messages key

System Hold keys (access at any phone)

Headset key

Redial key

Mute key When connected on a call press to Mute/Unmute Note: pressing Mute while idle turns of the Ringer.

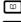

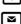

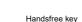

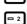

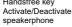

Volume key (up/dn)

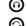

Hash/Lock key Pressing the hash sign key for 3 sec or more will lock your phone.

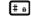

**(**())

# (§)

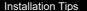

#### **Desk Stand Installation**

- Determine the desired angle: Low (A) or High (B).
- Use the illustration at the right to choose the correct pair of slots and slide the Desk Stand - left-to-right into the slots for the angle you want.

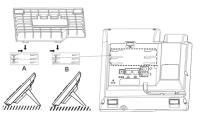

#### **Wall Mount Installation**

- · A Wall Mount kit (sold separately) is required.
- 1. Remove the handset retaining tab using your thumb to push it up and out of its socket.
- 2. Spin the retaining tab so that the retaining hook is in an upward position and slide the tab back into the socket.
- 3. Mount the Wall Mount kit to the wall where the phone is to
- 4. Slide the IP5g phone onto the Wall Mount from left to right by mating the slots on the back of the phone (slot pairs A or B as above).

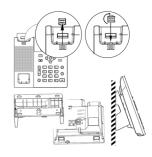

#### Connections

- 1. Power Port: connect the power adapter
- 2. Network Port: connect to the LAN (Local Area Network)(Internet).
- 3. PC Port: This optional port can be used to connect your PC to the same LAN.
- Headset Port: Connect an optional headset to this port.
- Handset Port: Connect the supplied handset to this port.

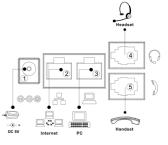

## Browser Access

IP5q settings can be changed via a web browser.

#### Note: some settings can interrupt the phone function!

- Find the phone's IP Address. Press the ♥ kev. The IPv4 IP Address will be listed there.
- 2. Login:
- a. Open a web browser (MS Edge, Chrome, etc.)
- b. Input the IP Address discovered into the address bar (at the top of the browser) (search bars cannot be used for this purpose.)
- c. When prompted input the Username and Password (admin/admin).
- 3. Configure:
  - a. Navigate to the desired setting, make changes.
- Save the changes.

# Language Setting

Several languages are available for the prompts on your telephone display.

- 1. Press [Menu]. (Use [More] if it is not shown.)
- 2. Navigate to and select Basic.
- 3. Select "1" from the list.
- 4. Navigate to the desired language and press OK.